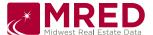

# MRED RETS Photo Resource and IDX Photo Server

### **PropertyPhoto Class**

The PropertyPhoto class, found within the Media resource, allows a user to more easily access photos from RETS. Allowing direct access to the PHOTOURI, the PropertyPhoto class provides an alternative to the getObject transaction which downloads the photo image for you to host from your own image server. By downloading the PHOTOURI instead, you can serve these photos directly from our media server, which is hosted on the cloud.

The URL, and other important photo information, can be retrieved using the Search Transaction:

<rets-url>search?SearchType=Media&Class=PropertyPhoto&.....

The fields available to the PropertyPhoto class are as follows:

| Field System Name | Field Description                           |
|-------------------|---------------------------------------------|
| PHOTOCAPTION      | Photo Caption                               |
| PHOTOHEIGHT       | Photo Height                                |
| PHOTOKEY          | Photo Key                                   |
| PHOTOLISTINGID    | Photo Listing ID                            |
| PHOTOLISTINGKEY   | Photo Listing Key                           |
| PHOTOORDER        | Photo Order                                 |
| PHOTOTITLE        | Photo Title                                 |
| PHOTOUPLOADKEY    | Photo Uploaded By                           |
| PHOTOURI          | Photo Uri (the accessible url of the photo) |
| PHOTOWIDTH        | Photo Width                                 |

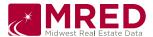

### **Example usage:**

To download all PropertyPhoto fields, including PHOTOURI for a given listing:

http://connectmls-

<u>rets.mredllc.com/rets/server/search?SearchType=Media&Class=PropertyPhoto&Query=(PHOTOLISTING ID=09134511)</u>

2. To download the PHOTOURI for the primary photo for a particular listing:

http://connectmls-

<u>rets.mredllc.com/rets/server/search?Format=COMPACT&QueryType=DMQL2&SearchType=Media&Clas</u>s=PropertyPhoto&Select=PHOTOURI&Query=(PHOTOLISTINGID=09134511),(PHOTOORDER=0)

#### **ATTENTION:**

- 1. You can only download the highest resolution photo supported. This is the default behavior.
- 2. You must specify PHOTOLISTINGID in your queries. This is not currently enforced but it will be soon, so do not program your processes to behave otherwise, or else they will eventually fail.
- 3. You cannot specify wildcards (e.g. PhotoListingID=\*)

## Regarding the use of the RETS Connector Client

For anyone using the popular "RETS Connector" Client, selecting the "Download Photos" option will continue to download of the actual photo images. You may be limited in how you download PHOTOURI from RETS Connector because you must specify PHOTOLISTINGID.

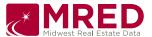

The MRED IDX Photo Server:

The URL sub category structure which is listed below should be used to access the MRED IDX Photos server to feed photos.domain name "photos.mredllc.com" Both HTTP: and HTTPS: are supported.

This only affects IDX users who are currently linking to the MRED photo server to feed IDX photos.

Example of new domain path structure:

http://photos.mredllc.com/photos/property/682/09245682.jpg

This shows the last 3 digits on the LN in the last path before the LN. Additional photos are served by adding an underscore followed by a digit. We currently support 25 photos per listing.

Example of an additional photo:

http://photos.mredllc.com/photos/property/682/09245682 1.jpg

NOTE: This DOES NOT affect RETS in any way. RETS users still access photos through RETS.